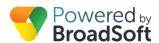

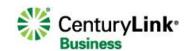

# Push To Talk

#### **Feature Overview**

Push To Talk allows users to leverage their SIP Phones as intercoms. By enabling a user to directly contact another extension – and causing the called station to answer automatically, Push To Talk delivers a convenient intercom, leveraging equipment already in place.

To allow for customization of the feature, administrators can define white/black lists, as well as define if calls established using Push To Talk are One-Way or Two-Way.

To invoke a Push To Talk call, users simply need to off-hook their phone (get dial tone), then enter \*50, then the extension of the user being called.

## **Feature Prerequisites**

#### To leverage Push To Talk

- Users must be assigned to an Executive or Retail line, or Hosted HQ station
- Push To Talk feature must be configured for the user

## **Feature Setup**

Prior to setting up Site Services, or allowing Users to make calls, the Site administrator must set up the Users. Once logged in to My Account, simply follow the steps detailed below.

### Step 1: Click the My Site tab and select the appropriate Site to manage

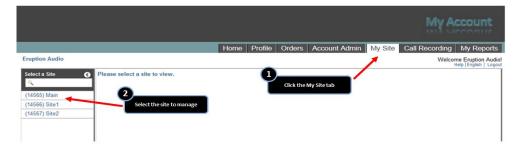

#### Step 2: Select the User Features tab

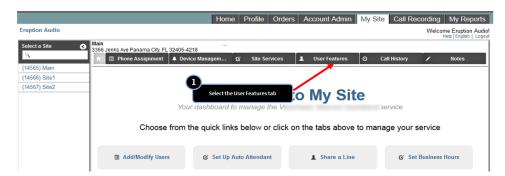

Step 3: Click on the row displaying the User and number you wish to configure

You can double-click the desired row, or highlight the desired row and select "Edit"

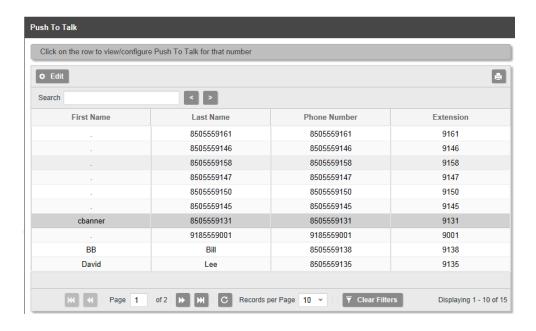

Step 4: Configure Push To Talk for the User

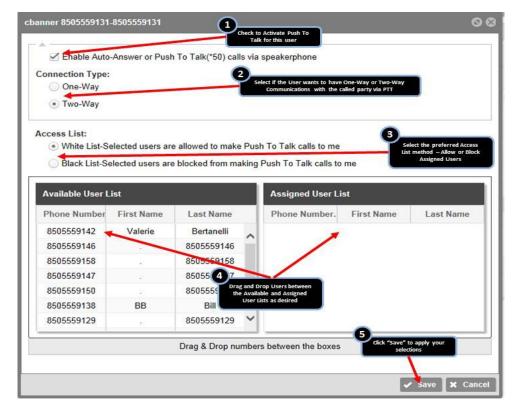